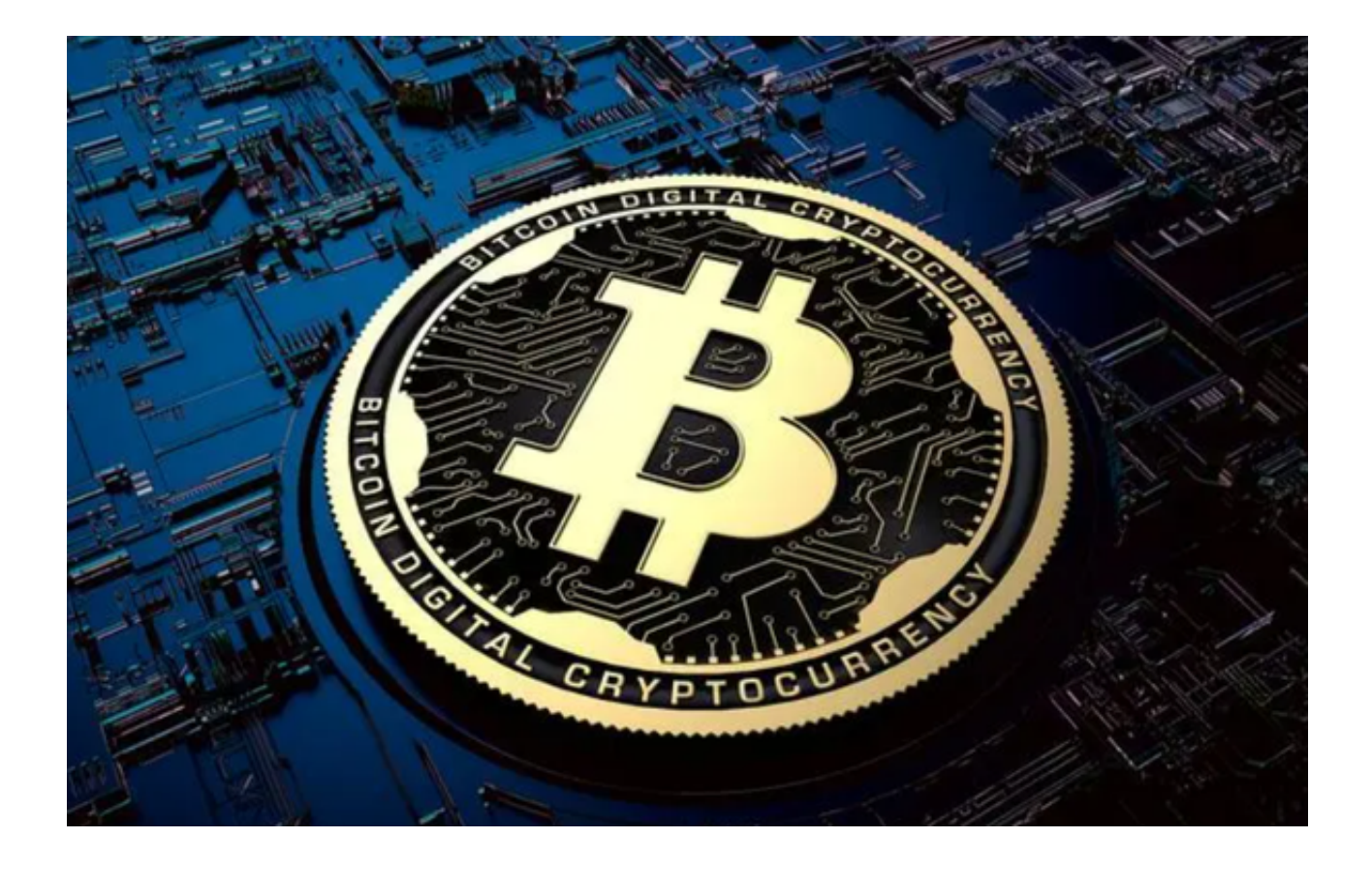

Bitget作为一个数字货币衍生品交易所,在各方面的表现都比较出色,尤其是在安 全性和用户体验方面。然而,选择任何交易所都需要进行全面的研究和考虑。投资 者在使用之前应该充分了解Bitget的费用、交易限制和监管情况。

## **4 Bitget**

## 去中心化的 B:

与 Bitget 和 BitKeep 起参加 HOLD 空投活动

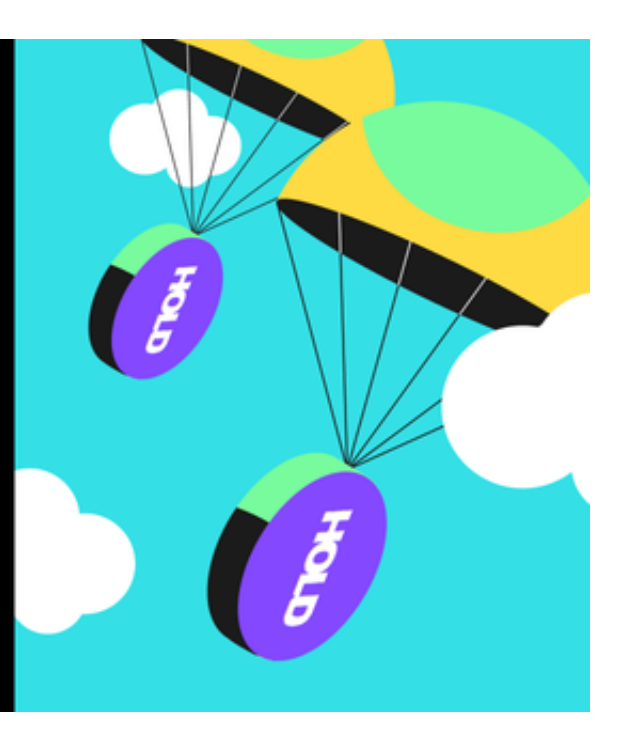

Bitget的费用:

 交易费用:Bitget通常为每一笔交易收取费用,具体费率可能因不同的交易对和交 易类型而异。费用通常分为挂单者(Maker)和吃单者(Taker)费率。

提现费用:除了交易费用之外,用户在提取加密货币时可能还需要支付提现费用。

Bitget的交易限制:

 最低和最高交易限额:交易所通常会有最低和最高交易限额,这取决于交易对和 用户的账户级别。

 提现限制:根据用户的身份验证级别,提现限制也可能存在差异。已完成更高级 别身份验证的用户通常享有更高的提现额度。

Bitget的监管情况:

 新加坡金融管理局(MAS)对像Bitget这样的加密货币交易所有一套明确的监管 框架。

 Bitget曾宣布在多个国家和地区获得了合规许可。例如,他们在美国获得了货币服 务业务(MSB)许可,这意味着他们可以合法地在美国开展业务。

 除了亚洲和北美,Bitget还寻求进入其他地区,并会遵循当地的监管要求。交易所 会寻求在每个运营的国家或地区获得必要的许可和认证。

 为了增强其在全球范围内的合规性和安全性,Bitget曾与多家知名的安全和合规审 计公司合作。Bitget已经在亚洲和其他地区建立了一定的市场地位。其快速的交易 执行和强大的客户支持使其成为了许多交易者的首选。

 支持Bitget交易平台的用户可以下载Bitget APP进行数字货币的交易。以下是如何下载使用Bitget APP的具体步骤,您可以参考一下。

访问官方网站:打开浏览器输入Bitget的官方网址。

注册账号:在官网首页的右上角,点击"注册"按钮,填写相关信息完成注册。

下载APP: 注册成功后, 登录Bitget账号, 点击页面上方的"下载APP"按钮。

 选择操作系统:根据你的手机操作系统,选择相应的下载链接。Bitget APP支持iOS和Android系统。

下载安装:点击下载链接后,根据手机提示完成下载和安装。

 登录账号:打开已安装的Bitget APP,输入你的账号和密码,点击"登录"按钮。

开始交易:成功登录后,你可以浏览交易品种,查看行情,进行交易等操作。